# Table of Contents

**[Overview](#page-1-0)** 

[Architecture](#page-3-0)

[Sample](#page-9-0)

## <span id="page-1-0"></span>Graph processing with SQL Server 2017

4/29/2017 • 2 min to read • Edit [Online](https://github.com/MicrosoftDocs/sql-docs-pr/blob/live/docs/relational-databases/graphs/sql-graph-overview.md)

**THIS TOPIC APPLIES TO: Server (starting with 2017) 8 Azure SQL Database 8 Azure SQL Data Warehouse** Parallel Data Warehouse

SQL Server offers graph database capabilities to model many-to-many relationships. The graph relationships are integrated into Transact-SQL and receive the benefits of using SQL Server as the foundational database management system.

### What is a graph database?

A graph database is a collection of nodes (or vertices) and edges (or relationships). A node represents an entity (for example, a person or an organization) and an edge represents a relationship between the two nodes that it connects (for example, likes or friends). Both nodes and edges may have properties associated with them. Here are some features that make a graph database unique:

- Edges or relationships are first class entities in a Graph Database and can have attributes or properties associated with them.
- A single edge can flexibly connect multiple nodes in a Graph Database.
- You can express pattern matching and multi-hop navigation queries easily.
- You can express transitive closure and polymorphic queries easily.

### When to use a graph database

There is nothing a graph database can achieve, which cannot be achieved using a relational database. However, a graph database can make it easier to express certain kind of queries. Also, with specific optimizations, certain queries may perform better. Your decision to choose one over the other can be based on following factors:

- Your application has hierarchical data. The HierarchyID datatype can be used to implement hierarchies, but it has some limitations. For example, it does not allow you to store multiple parents for a node.
- Your application has complex many-to-many relationships; as application evolves, new relationships are added.
- You need to analyze interconnected data and relationships.

### Graph features introduced in SQL Server 2017

We are starting to add graph extension to SQL Server, to make storing and querying graph data easier. Following features are introduced in the first release.

#### **Create graph objects**

Transact-SQL extensions will allow users to create node or edgetables. Both nodes and edges can have properties associated to them. Since, nodes and edges are stored as tables, all the operations that are supported on relational tables are supported on node or edge table. Here is an example:

```
CREATE TABLE Person (ID INTEGER PRIMARY KEY, name VARCHAR(100)) AS NODE;
CREATE TABLE friends (StartDate date) AS EDGE;
```
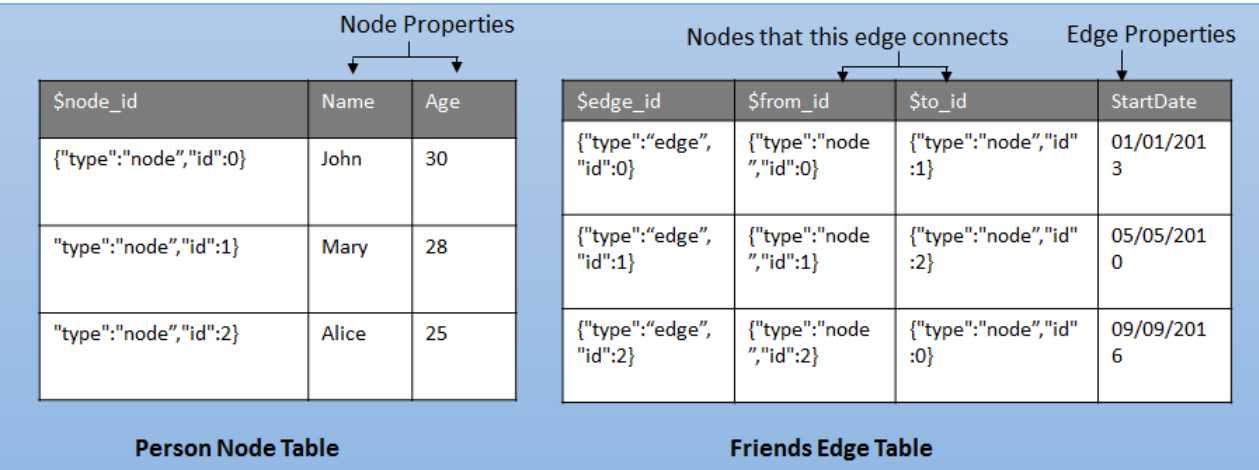

Nodes and Edges are stored as tables

#### **Query language extensions**

New MATCH clause is introduced to support pattern matching and multi-hop navigation through the graph. The MATCH function uses ASCII-art style syntax for pattern matching. For example:

```
-- Find friends of John
SELECT Person2.Name
FROM Person Person1, Friends, Person Person2
WHERE MATCH(Person1-(Friends)->Person2)
AND Person1.Name = 'John';
```
#### **Fully integrated in SQL Server**

Graph extensions are fully integrated in SQL Server engine. We use the same storage engine, metadata, query processor, etc. to store and query graph data. This enables users to query across their graph and relational data in a single query. Users can also benefit from combining graph capabilities with other SQL Server technologies like columnstore, HA, R services, etc. SQL graph database also supports all the security and compliance features available with SQL Server.

#### **Tooling and ecosystem**

Users benefit from existing tools and ecosystem that SQL Server offers. Tools like backup and restore, import and export, BCP just work out of the box. Other tools or services like SSIS, SSRS or PowerBI will work with graph tables, just the way they work with relational tables.

### Next steps

Read the SQL Graph Database - [Architecture](#page-3-0)

# <span id="page-3-0"></span>SQL Graph Architecture

5/31/2017 • 8 min to read • Edit [Online](https://github.com/MicrosoftDocs/sql-docs-pr/blob/live/docs/relational-databases/graphs/sql-graph-architecture.md)

**THIS TOPIC APPLIES TO: 3 SQL Server (starting with 2017) 8 Azure SQL Database 8 Azure SQL Data Warehouse** Parallel Data Warehouse

Learn how SQL Graph is architected. Knowing the basics will make it easier to understand other SQL Graph articles.

### SQL Graph Database

Users can create one graph per database. A graph is a collection of node and edge tables. Node or edge tables can be created under any schema in the database, but they all belong to one logical graph. A node table is collection of similar type of nodes. For example, a Person node table holds all the Person nodes belonging to a graph. Similarly, an edge table is a collection of similar type of edges. For example, a Friends edge table holds all the edges that connect a Person to another Person. Since nodes and edges are stored in tables, most of the operations supported on regular tables are supported on node or edge tables.

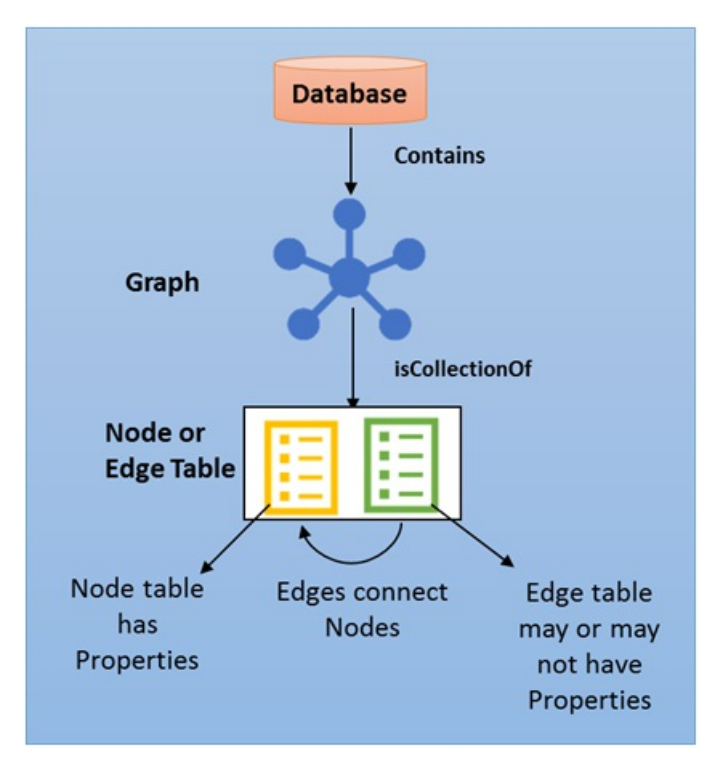

Figure 1: SQL Graph database architecture

### Node Table

A node table represents an entity in a graph schema. Every time a node table is created, along with the user defined columns, an implicit  $\phi$  and e id column is created, which uniquely identifies a given node in the database. The values in snode\_id are automatically generated and are a combination of object\_id of that node table and an internally generated bigint value. However, when the \$node\_id column is selected, a computed value in the form of a JSON string is displayed. Also, \$node\_id is a pseudo column, that maps to an internal name with hex string in it. When you select  $\frac{1}{2}$  from the table, the column name will appear as  $\frac{1}{2}$  and  $\frac{1}{\text{deg}}$ . Using pseudo-column names in quereis is the recommended way of querying the internal \$node\_id column and using internal name with hex string should be avoided.

It is recommended that users create a unique constraint or index on the \$node\_id column at the time of creation of

node table, but if one is not created, a default unique, non-clustered index is automatically created.

## Edge Table

An edge table represents a relationship in a graph. Edges are always directed and connect two nodes. An edge table enables users to model many-to-many relationships in the graph. An edge table may or may not have any user defined attributes in it. Every time an edge table is created, along with the user defined attributes, three implicit columns are created in the edge table:

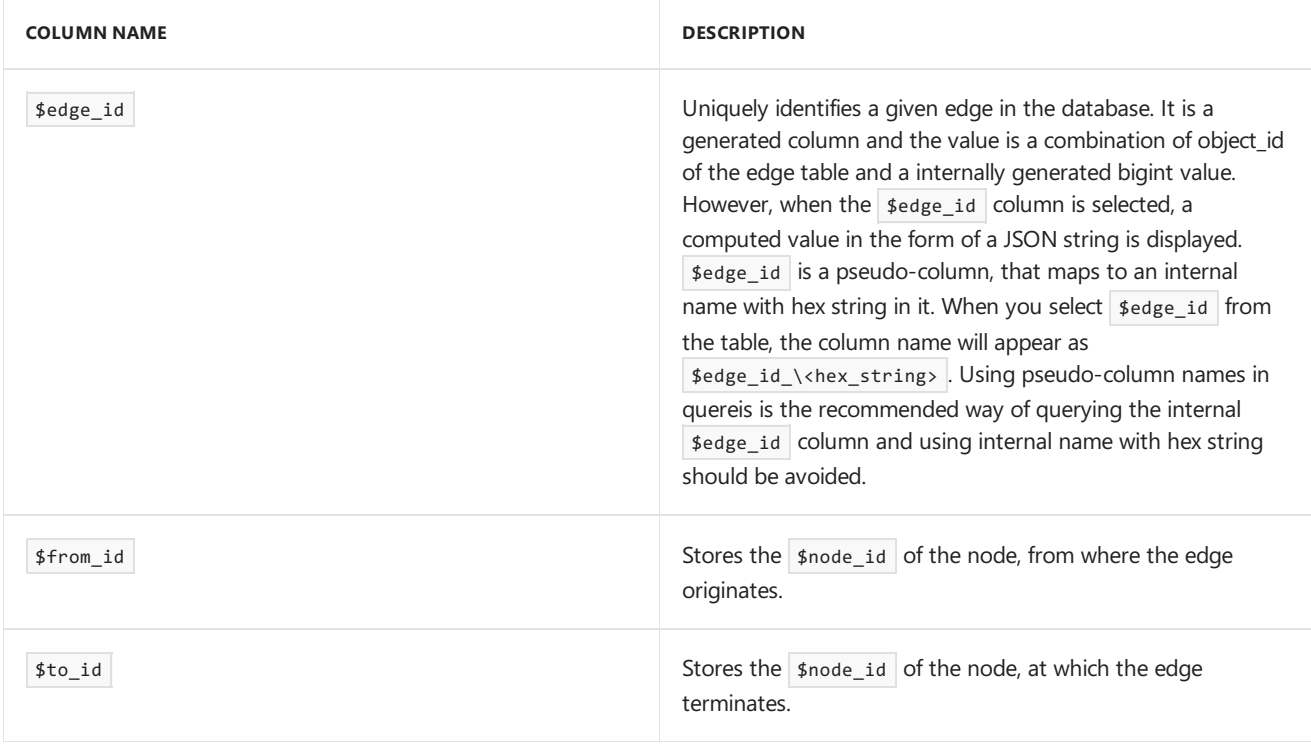

The nodes that a given edge can connect is governed by the data inserted in the  $#from_id$  and  $*to_id$  columns. In the first release, it is not possible to define constraints on the edge table, to restrict it from connecting any two type of nodes. That is, an edge can connect any two nodes in the graph, regardless of their types.

Similar to the  $\frac{1}{2}$  follumn, it is recommended that users create a unique index or constraint on the  $\frac{1}{2}$  fedge\_id column at the time of creation of the edge table, but if one is not created, a default unique, non-clustered index is automatically created on this column. It is also recommended, for OLTP scenarios, that users create an index on ( \$from\_id , \$to\_id ) columns, for faster lookups in the direction of theedge.

Figure 2 shows how node and edge tables are stored in the database.

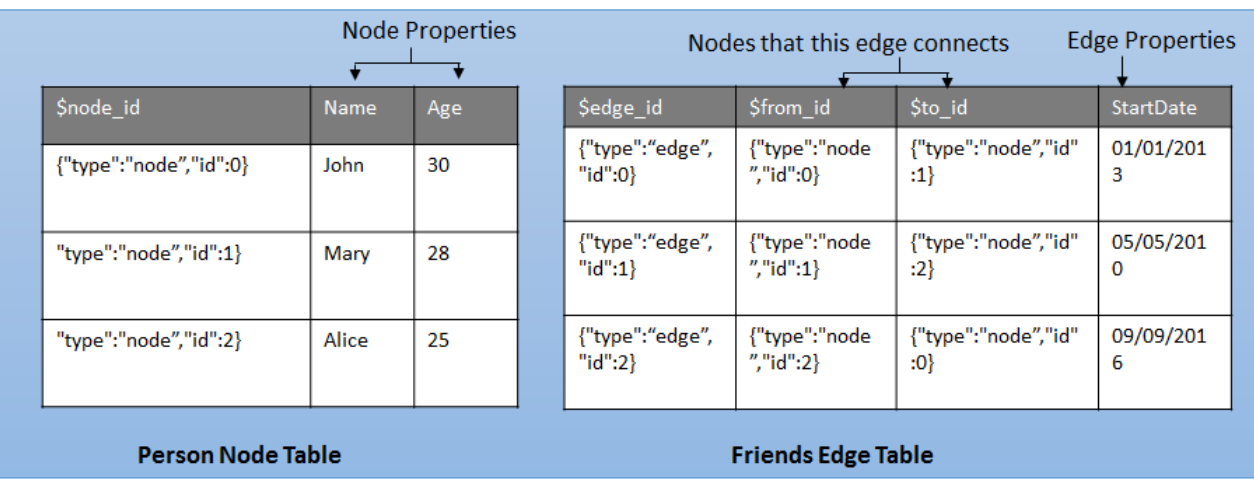

Figure 2: Node and edge table representation

### Metadata

Use these metadata views to see attributes of a node or edge table.

#### **SYS.TABLES**

The following new, bit type, columns will be added to SYS.TABLES. If is\_node is set to 1, that indicates that the table is a node table and if  $\frac{1}{15}$  edge is set to 1, that indicates that the table is an edge table.

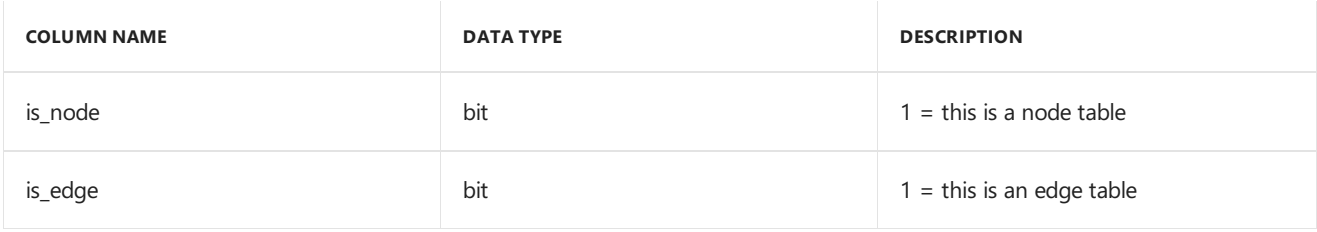

#### **SYS.COLUMNS**

The sys.columns view contains additional columns graph\_type and graph\_type\_desc, that indicate the type of the column in node and edge tables.

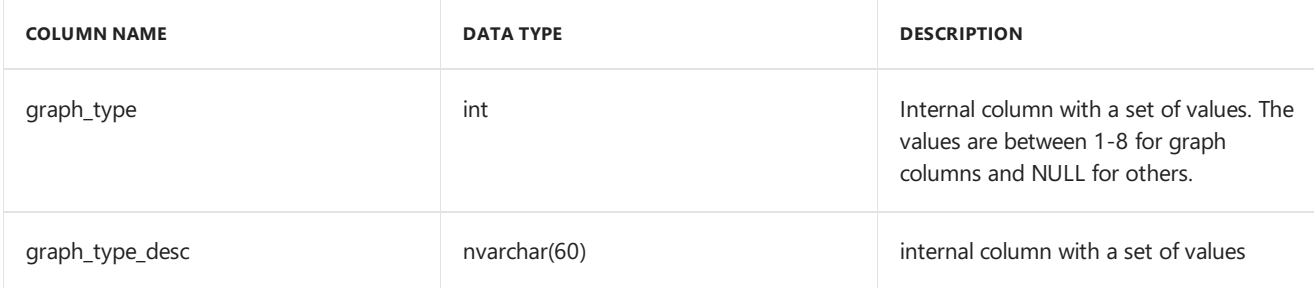

The following table lists the valid values for  $g$ raph\_type column

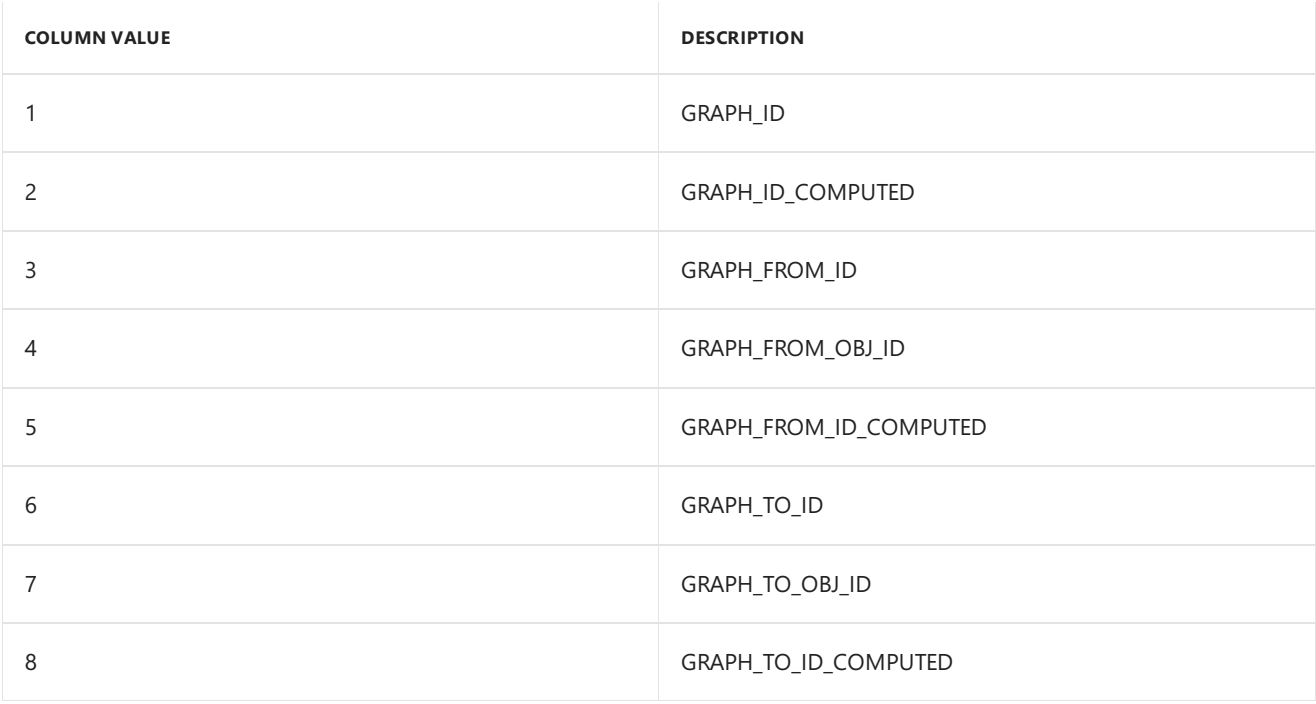

sys.columns also stores information about implicit columns created in node or edge tables. Following information can be retrieved from sys.columns, however, users cannot select these columns from a node or edge table.

Implicit columns in a node table

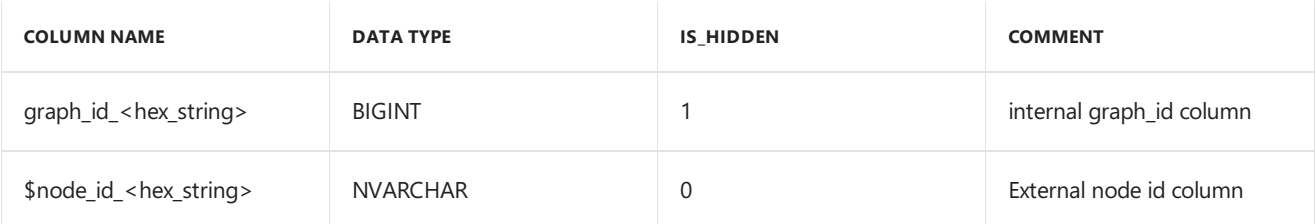

#### Implicit columns in an edge table

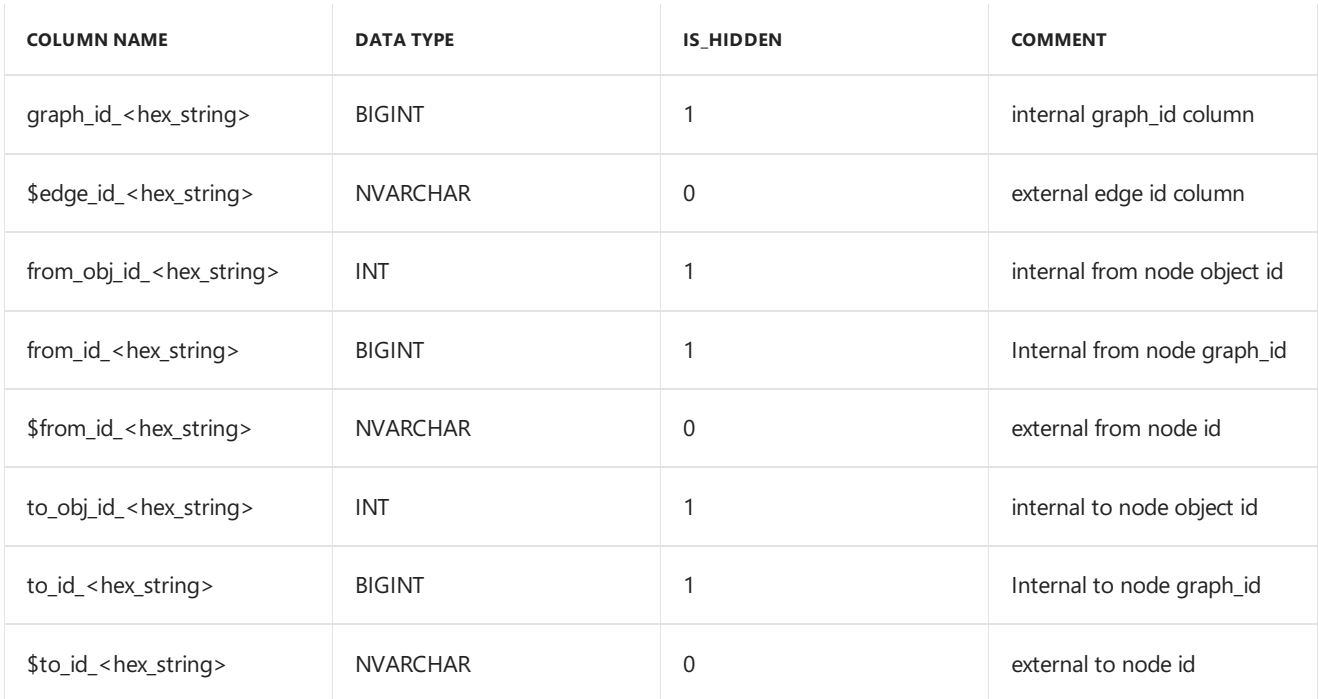

#### **System Functions**

The following built-in functions are added. These will help users extract information from the generated columns. Note that, these methods will not validate the input from the user. If the user specifies an invalid sys.node\_id the method will extract the appropriate part and return it. For example, OBJECT\_ID\_FROM\_NODE\_ID will take a \$node\_id as inputand will return the object\_id of thetable, this node belongs to.

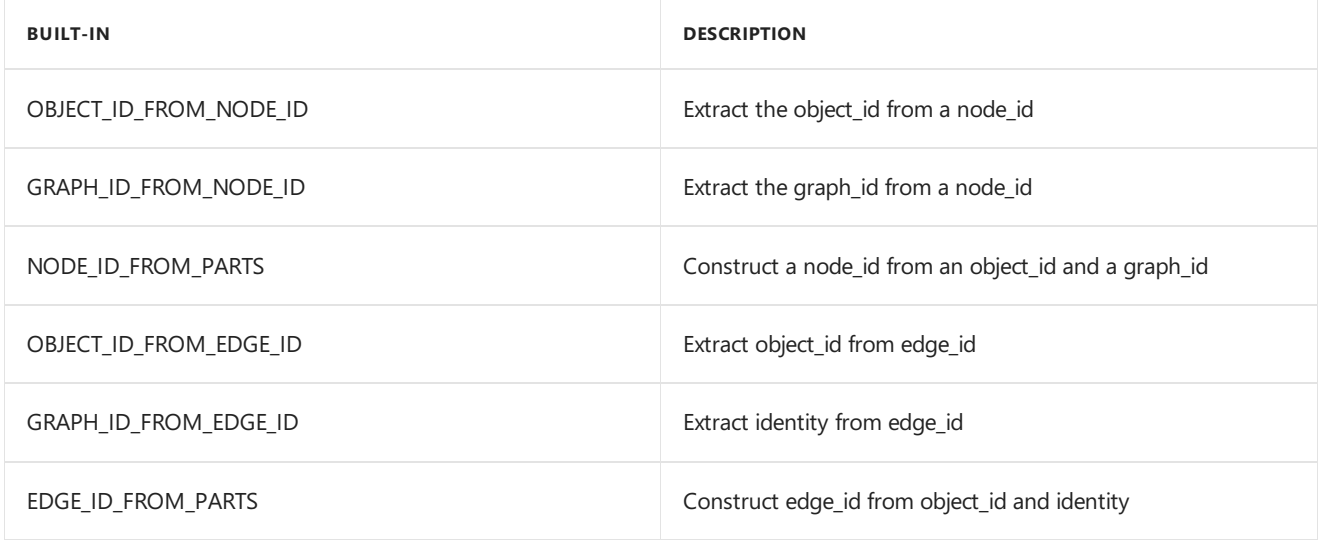

### Transact-SQL reference

Learn the Transact-SQL extensions introduced in SQL Server, that enable creating and querying graph objects. The query language extensions help query and traverse the graph using ASCII art syntax.

#### **Data Definition Language (DDL) statements**

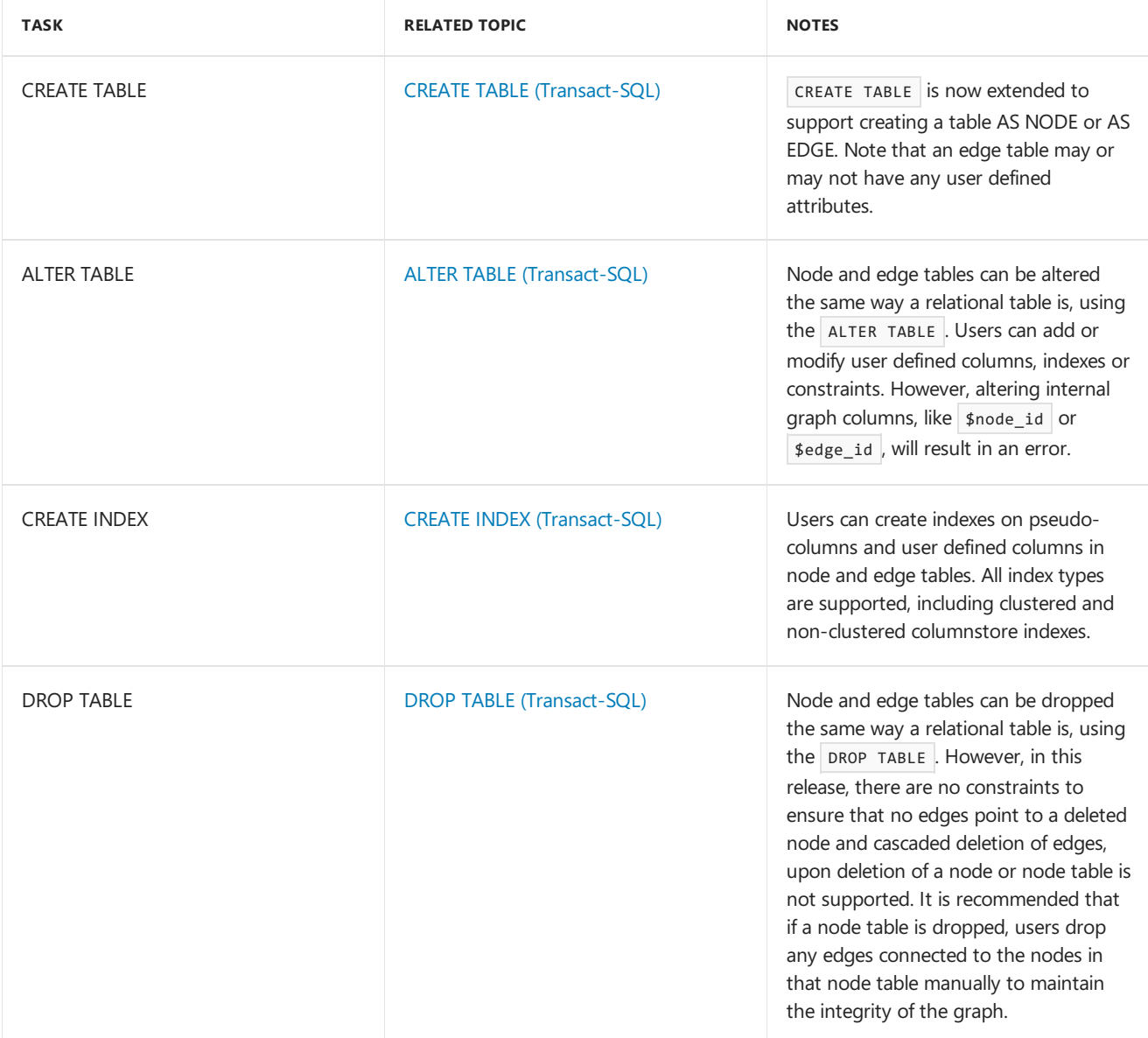

#### **Data Manipulation Language (DML) statements**

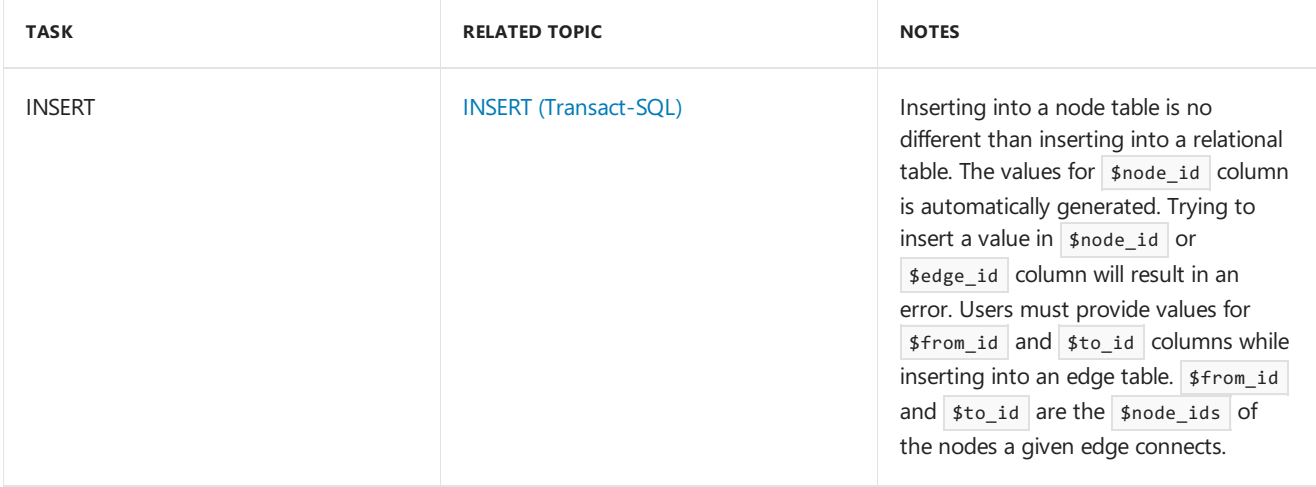

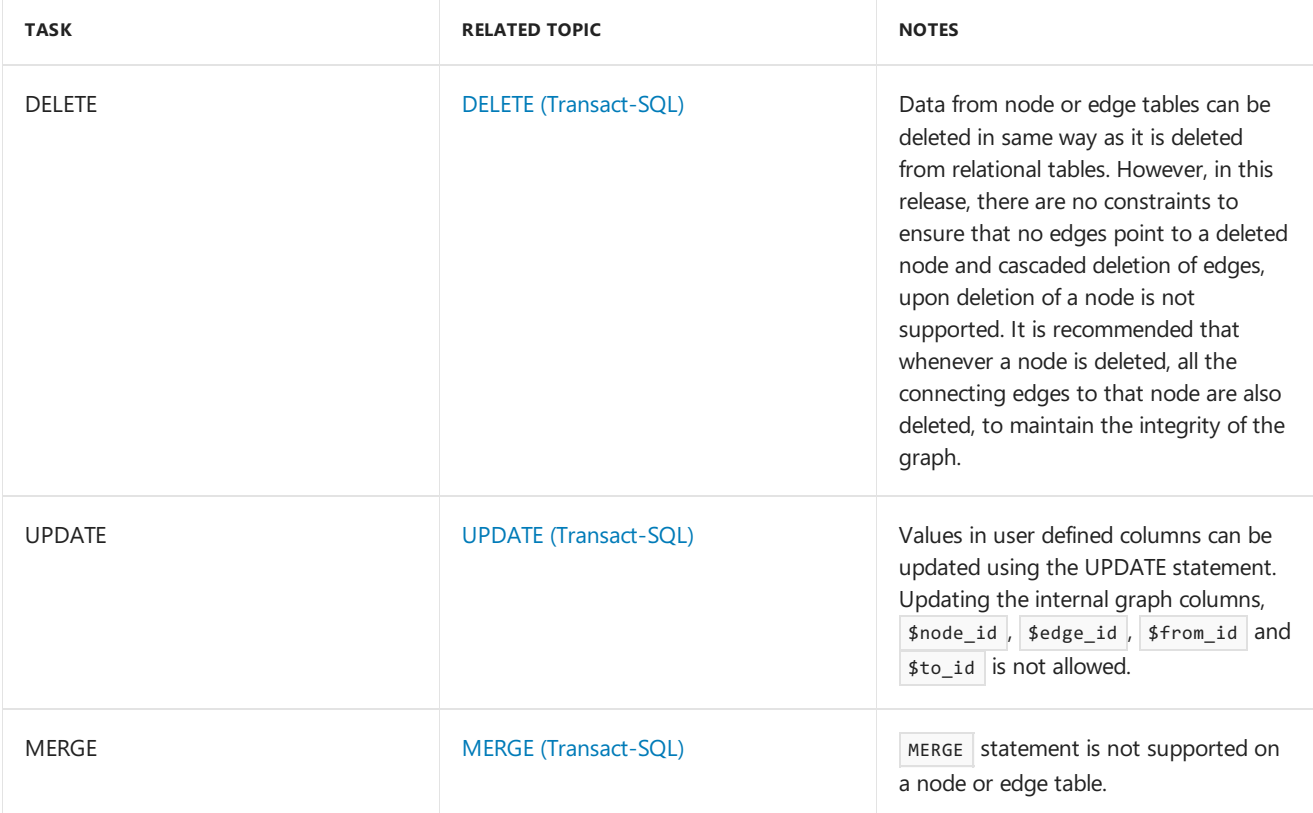

#### **Query Statements**

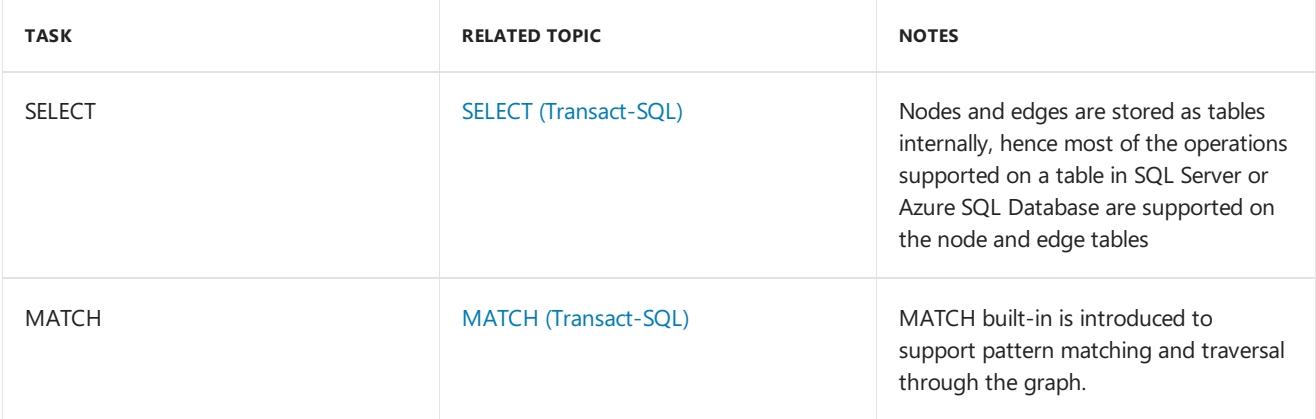

### Limitations and known issues

There are certain limitations on node and edge tables in this release:

- Local or global temporary tables cannot be node or edge tables.
- Table types and table variables cannot be declared as a node or edge table.
- Node and edge tables cannot be created as system-versioned temporal tables.
- Node and edge tables cannot be memory optimized tables.
- Users cannot update the \$from\_id and \$to\_id columns of an edge using UPDATE statement. To update the nodes that an edge connects, users will have to insert the new edge pointing to new nodes and delete the previous one.
- Cross database queries on graph objects are not supported.

### Next Steps

To get started with the new syntax, see SQL Graph Database - Sample

# <span id="page-9-0"></span>Create a graph database and run some pattern matching queries using T-SQL

5/31/2017 • 4 min to read • Edit [Online](https://github.com/MicrosoftDocs/sql-docs-pr/blob/live/docs/relational-databases/graphs/sql-graph-sample.md)

**THIS TOPIC APPLIES TO:** SQL Server (starting with 2017) **Azure SQL Database Azure SQL Data Warehouse** Parallel Data Warehouse

This sample provides a Transact-SQL script to create a graph database with nodes and edges and then use the new MATCH clause to match some patterns and traverse through the graph.

## Sample Schema

This sample creates a graph schema, as showed in Figure 1, for a hypothetical social network that has People, Restaurant and City nodes. These nodes are connected to each other using Friends, Likes, LivesIn and LocatedIn edges.

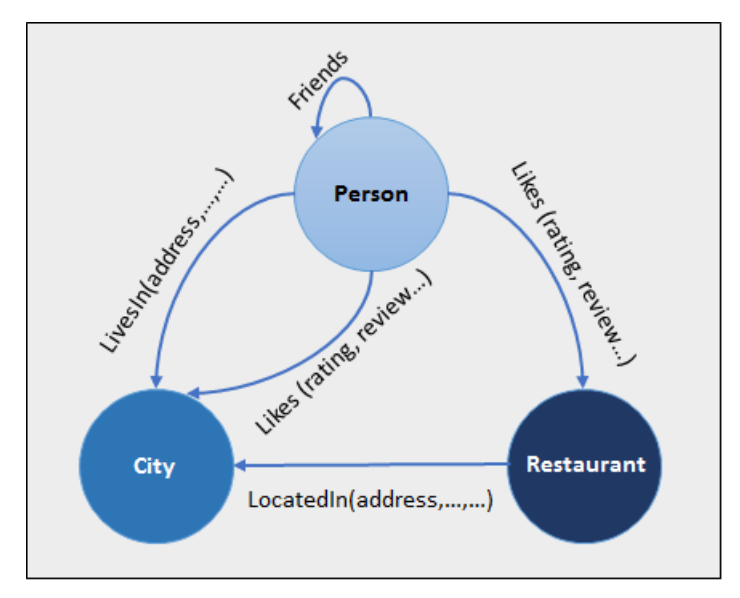

Figure 1: Sample schema with restaurant, city, person nodes and LivesIn, LocatedIn, Likes edges.

## Sample Script

```
-- Create a graph demo database
CREATE DATABASE graphdemo;
go
USE graphdemo;
go
-- Create NODE tables
CREATE TABLE Person (
 ID INTEGER PRIMARY KEY,
 name VARCHAR(100)
) AS NODE;
CREATE TABLE Restaurant (
 ID INTEGER NOT NULL,
  name VARCHAR(100),
  city VARCHAR(100)
) AS NODE;
```

```
CREATE TABLE City (
 ID INTEGER PRIMARY KEY,
 name VARCHAR(100),
  stateName VARCHAR(100)
) AS NODE;
-- Create EDGE tables.
CREATE TABLE likes (rating INTEGER) AS EDGE;
CREATE TABLE friendOf AS EDGE;
CREATE TABLE livesIn AS EDGE;
CREATE TABLE locatedIn AS EDGE;
-- Insert data into node tables. Inserting into a node table is same as inserting into a regular table
INSERT INTO Person VALUES (1,'John');
INSERT INTO Person VALUES (2,'Mary');
INSERT INTO Person VALUES (3,'Alice');
INSERT INTO Person VALUES (4,'Jacob');
INSERT INTO Person VALUES (5,'Julie');
INSERT INTO Restaurant VALUES (1,'Taco Dell','Bellevue');
INSERT INTO Restaurant VALUES (2,'Ginger and Spice','Seattle');
INSERT INTO Restaurant VALUES (3,'Noodle Land', 'Redmond');
INSERT INTO City VALUES (1,'Bellevue','wa');
INSERT INTO City VALUES (2,'Seattle','wa');
INSERT INTO City VALUES (3,'Redmond','wa');
-- Insert into edge table. While inserting into an edge table,
-- you need to provide the $node id from $from id and $to id columns.
INSERT INTO likes VALUES ((SELECT $node_id FROM Person WHERE id = 1),
       (SELECT $node id FROM Restaurant WHERE id = 1,9);
INSERT INTO likes VALUES ((SELECT $node_id FROM Person WHERE id = 2),
      (SELECT $node_id FROM Restaurant WHERE id = 2),9);
INSERT INTO likes VALUES ((SELECT $node_id FROM Person WHERE id = 3),
      (SELECT $node_id FROM Restaurant WHERE id = 3),9);
INSERT INTO likes VALUES ((SELECT $node_id FROM Person WHERE id = 4),
      (SELECT $node_id FROM Restaurant WHERE id = 3),9);
INSERT INTO likes VALUES ((SELECT $node_id FROM Person WHERE id = 5),
      (SELECT $node_id FROM Restaurant WHERE id = 3),9);
INSERT INTO livesIn VALUES ((SELECT $node_id FROM Person WHERE id = 1),
      (SELECT $node_id FROM City WHERE id = 1));
INSERT INTO livesIn VALUES ((SELECT $node_id FROM Person WHERE id = 2),
      (SELECT $node_id FROM City WHERE id = 2));
INSERT INTO livesIn VALUES ((SELECT $node_id FROM Person WHERE id = 3),
      (SELECT $node id FROM City WHERE id = 3));
INSERT INTO livesIn VALUES ((SELECT $node_id FROM Person WHERE id = 4),
      (SELECT $node_id FROM City WHERE id = 3));
INSERT INTO livesIn VALUES ((SELECT $node_id FROM Person WHERE id = 5),
      (SELECT $node_id FROM City WHERE id = 1));
INSERT INTO locatedIn VALUES ((SELECT $node_id FROM Restaurant WHERE id = 1),
      (SELECT $node_id FROM City WHERE id =1));
INSERT INTO locatedIn VALUES ((SELECT $node_id FROM Restaurant WHERE id = 2),
     (SELECT $node_id FROM City WHERE id =2));
INSERT INTO locatedIn VALUES ((SELECT $node_id FROM Restaurant WHERE id = 3),
      (SELECT $node_id FROM City WHERE id =3));
-- Insert data into the friendof edge.
INSERT INTO friendof VALUES ((SELECT $NODE_ID FROM person WHERE ID = 1), (SELECT $NODE_ID FROM person WHERE ID
= 2);
INSERT INTO friendof VALUES ((SELECT $NODE_ID FROM person WHERE ID = 2), (SELECT $NODE_ID FROM person WHERE ID
= 3);
INSERT INTO friendof VALUES ((SELECT $NODE_ID FROM person WHERE ID = 3), (SELECT $NODE_ID FROM person WHERE ID
= 1) :
INSERT INTO friendof VALUES ((SELECT $NODE_ID FROM person WHERE ID = 4), (SELECT $NODE_ID FROM person WHERE ID
= 2) ) ;
INSERT INTO friendof VALUES ((SELECT $NODE_ID FROM person WHERE ID = 5), (SELECT $NODE_ID FROM person WHERE ID
= 4);
```

```
-- Find Restaurants that John likes
SELECT Restaurant.name
FROM Person, likes, Restaurant
WHERE MATCH (Person-(likes)->Restaurant)
AND Person.name = 'John';
-- Find Restaurants that John's friends like
SELECT Restaurant.name
FROM Person person1, Person person2, likes, friendOf, Restaurant
WHERE MATCH(person1-(friendOf)->person2-(likes)->Restaurant)
AND person1.name='John';
-- Find people who like a restaurant in the same city they live in
SELECT Person.name
FROM Person, likes, Restaurant, livesIn, City, locatedIn
WHERE MATCH (Person-(likes)->Restaurant-(locatedIn)->City AND Person-(livesIn)->City);
```
### Clean Up

Clean up the schema and database created for the sample.

```
USE graphdemo;
go
DROP TABLE IF EXISTS likes;
DROP TABLE IF EXISTS Person;
DROP TABLE IF EXISTS Restaurant;
DROP TABLE IF EXISTS City;
DROP TABLE IF EXISTS friendOf;
DROP TABLE IF EXISTS livesIn;
DROP TABLE IF EXISTS locatedIn;
USE master;
go
DROP DATABASE graphdemo;
go
```
### Script explanation

This script uses the new T-SQL syntax to create node and edge tables. Shows how to insert data into node and edge tables using INSERT statement and also shows how to use MATCH clause for pattern matching and navigation.

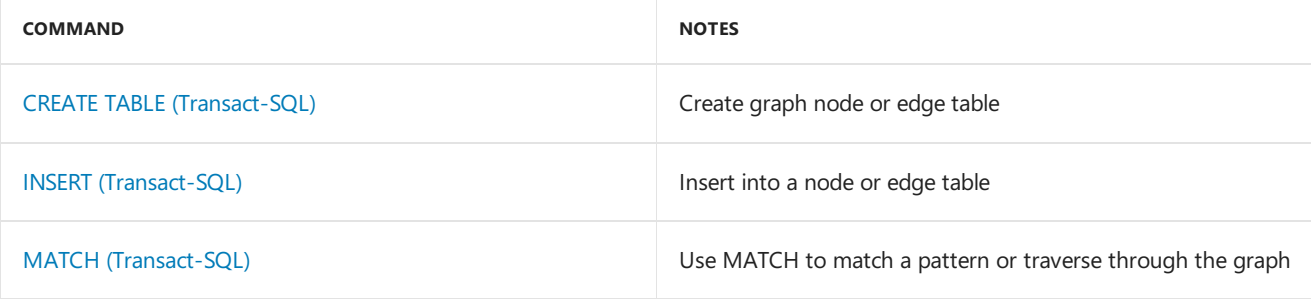